## **BENUTZERHANDBUCH**

# **BENUTZERHANDBUCH**

#### **WARENZEICHEN-INFORMATIONEN**

- ■Microsoft® und Windows® sind in den USA eingetragene Warenzeichen von Microsoft Corporation.
- Pentium<sup>®</sup> ist ein eingetragenes Warenzeichen von Intel Corporation.
- Macintosh ist ein Warenzeichen von Apple Computer, Inc.
- SD<sup>™</sup> ist ein Warenzeichen.
- PhotoSuite, PhotoVista und das MGI-Logo sind Warenzeichen bzw. eingetragene Warenzeichen von MGI Software Corp.
- Adobe, das Adobe-Logo und Acrobat sind Warenzeichen von Adobe Systems Incorporated.
- Bei anderen Namen und Produkten kann es sich um Warenzeichen oder eingetragene Warenzeichen im Besitz der jeweiligen Eigentümer handeln.

#### **DIES BITTE ZUERST LESEN**

Lesen Sie bitte zuerst die folgenden wichtigen Hinweise, bevor Sie beginnen.

- 1. Kamera-Treiber, Software, Design, technische Daten und das Benutzerhandbuch, das mit der Kamera geliefert wird, können ohne Benachrichtigung geändert werden.
- 2. Das Zubehör, das mit der Kamera geliefert wird, kann sich je nach Region unterscheiden.
- 3. Wenn Sie den Treiber aktualisieren wollen, wenden Sie sich an den Händler, bei dem Sie die Kamera erworben haben.
- 4. Wir übernehmen in keinem Fall Haftung für Schäden, die auf falsche Angaben in diesem Benutzerhandbuch zurückzuführen sind.

#### **WARNHINWEISE**

- Benutzen Sie diese Kamera nicht, wenn Rauch aus ihr hervorkommt, sie ungewöhnlich heiss wird, oder ungewöhnliche Gerüche oder Geräusche von sich gibt, oder wenn sie sich in einem anderen ungewöhnlichen Zustand befindet. Das Bedienen der Kamera in einer dieser Situationen kann Feuer oder elektrischen Schlag zur Folge haben. Beenden Sie sofort das Benutzen der Kamera, schalten sie aus und entfernen die Stromquelle (Batterien oder Netzteil). (Wenn Sie das Netzteil verwenden, ziehen Sie es aus der Steckdose, nachdem Sie es von der Kamera getrennt haben.) Wenn Sie sicher gegangen sind, dass kein Rauch mehr aus der Kamera hervordringt, kontaktieren Sie Ihren Händler oder einen Kundendienst in Ihrer Nähe und lassen die Kamera reparieren. Versuchen Sie auf keinen Fall, diese Kamera selbst zu reparieren, da dies gefährlich sein kann.
- Benutzen Sie die Kamera nicht, wenn Fremdkörper in sie eingedrungen sind. Schalten Sie die Kamera aus und entfernen die Stromquelle (Batterien oder Netzteil). (Wenn Sie das Netzteil verwenden, ziehen Sie es aus der Steckdose, nachdem Sie es von der Kamera getrennt haben.) Kontaktieren Sie dann Ihren Händler oder einen autorisierten Kundendienst in Ihrer Nähe. Benutzen Sie Ihre Kamera nicht weiter, da dies zu Feuer oder elektrischem Schlag führen kann
- Wenn die Kamera fallengelassen wurde oder das Kameragehäuse beschädigt ist, schalten Sie sie aus und entfernen die Stromquelle (Batterien oder Netzteil). (Wenn Sie das Netzteil verwenden, ziehen Sie es aus der Steckdose, nachdem Sie es von der Kamera getrennt haben.) Kontaktieren Sie dann Ihren Händler oder einen autorisierten Kundendienst in Ihrer Nähe. Benutzen Sie Ihre Kamera nicht weiter, da dies zu Feuer oder elektrischem Schlag führen kann.
- Stellen Sie die Kamera nicht auf eine instabile Oberfläche, z. B. einen wackligen Tisch oder eine Schräge, von der die Kamera herunterfallen oder auf der sie umkippen könnte, was zu Verletzungen führen kann.
- Setzen Sie die Kamera keiner Feuchtigkeit aus und gehen sicher, dass kein Wasser in sie eindringt. Seien Sie besonders dann vorsichtig, wenn Sie die Kamera unter extremen Wetterbedingungen, z. B. bei Regen oder Schnee, benutzen, oder wenn Sie die Kamera am Strand oder neben Wasser verwenden. Wasser in der Kamera kann Feuer oder elektrischen Schlag zur Folge haben.
- Versuchen Sie nicht, die Kamera zu ändern. Dies kann Feuer oder elektrischen Schlag zur Folge haben.
- Entfernen Sie nicht das Kameragehäuse. Dies kann einen elektrischen Schlag zur Folge haben. Interne Inspektion, Instandhaltung und Reparaturen sollten nur von Ihrem Händler oder einem autorisierten Kundendienst vorgenommen werden.
- Berühren Sie während eines Gewitters nicht des Stromkabel, wenn Sie das Netzteil benutzen. Dies kann einen elektrischen Schlag zur Folge haben.

#### **SICHERHEITSHINWEISE**

- Bringen Sie diese Kamera nicht an einen feuchten oder staubigen Ort. Dies kann Feuer oder elektrischen Schlag zur Folge haben.
- Bringen Sie diese Kamera nicht an einen Ort mit Ölschwaden oder Dampf, z. B. neben einen Herd oder einem Befeuchter. Dies kann Feuer oder elektrischen Schlag zur Folge haben.
- Wenn die Kamera hohen Temperaturen ausgesetzt wird, kann das Gehäuse und innere Komponenten beschädigt und Feuer ausgelöst werden.
- Wickeln Sie die Kamera oder das Netzteil nicht in ein Tuch oder eine Decke ein. Dies kann zu Hitzestau führen, das Gehäuse beschädigen und Feuer auslösen. Benutzen Sie die Kamera und das Zubehör immer an gut belüfteten Orten.
- Behandeln Sie die Kamera vorsichtig und stoßen sie nicht an harte Gegenstände an. Wenn die Kamera grob behandelt wird, kann es zu Fehlfunktionen kommen.
- Transportieren Sie die Kamera nicht, wenn sie eingeschaltet ist. (Wenn Sie das Netzteil verwenden, ziehen Sie es aus der Netzsteckdose nachdem Sie die Kamera ausgeschaltet haben.) Gehen Sie sicher, dass alle Anschlusskabel oder Kabel zu anderen Geräten abgetrennt sind, bevor Sie die Kamera an einen anderen Ort bringen. Wenn dies nicht der Fall ist, könnten Kabel beschädigt und Feuer oder elektrischer Schlag ausgelöst werden.
- Wenn Sie beabsichtigen, die Kamera für einen längeren Zeitraum nicht zu benutzen, z. B. während des Urlaubs, entfernen Sie zur Sicherheit immer die Stromquelle von der Kamera (Batterien oder Netzteil). (Wenn Sie das Netzteil verwenden, ziehen Sie es aus der Steckdose, nachdem Sie es von der Kamera getrennt haben.) Wenn Sie dies nicht tun, kann es zu Feuer kommen.
- Benutzen Sie nur die für den Gebrauch mit der Kamera vorgesehenen Batterien. Wenn Sie nicht geeignete Batterien verwenden, kann es zum Brechen oder Auslaufen der Batterien, zu Feuer und Verletzung oder zur Verschmutzung des Batteriefachs kommen.
- Überprüfen Sie beim Einsetzen der Batterien in die Kamera die Polaritätszeichen auf der Batterie (- und +), um sicher zu gehen, dass Sie die Batterien korrekt einsetzen. Bei falscher Ausrichtung der Batterien kann es zum Brechen oder Auslaufen der Batterien, zu Feuer und Verletzung oder zur Verschmutzung des Batteriefachs kommen.
- Entfernen Sie die Batterien, wenn Sie die Kamera für einen längeren Zeitraum nicht benutzen wollen. Die Batterien könnten auslaufen und Feuer, Verletzung oder Verschmutzung des Batteriefachs verursachen. Wenn Batterien auslaufen, säubern Sie das Batteriefach gründlich und setzten neue Batterien ein. Waschen Sie Ihre Hände sorgfältig, wenn sie mit Batterieflüssigkeit in Berührung gekommen sind.

## **INHALTSVERZEICHNIS**

### **EINFÜHRUNG ................... 7**

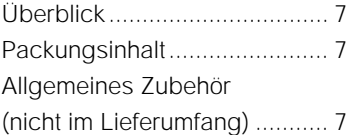

#### **KENNENLERNEN DER**

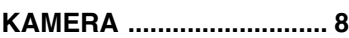

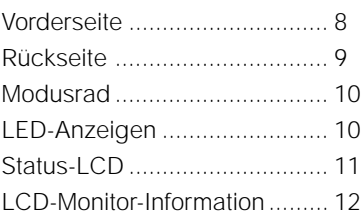

#### **BEGINNEN ........................ 13**

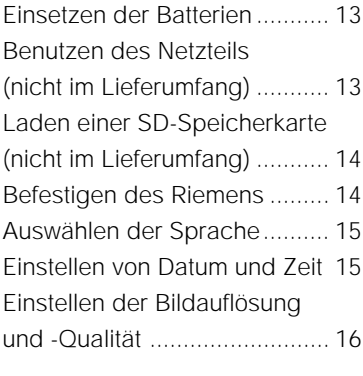

#### **AUFNAHME-MODUS ........ 17**

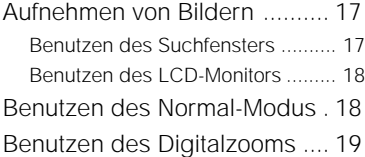

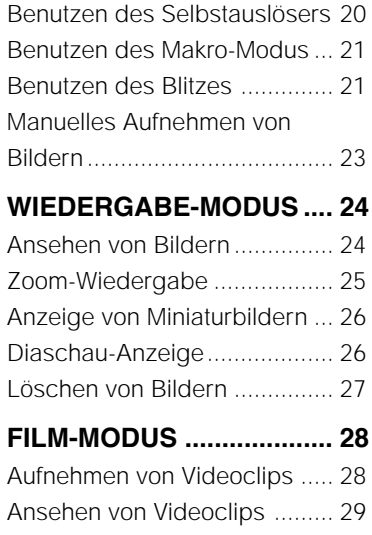

#### **ÜBERTRAGEN AUFGENOMMENER BILDER ZU IHREM RECHNER ....... 30**

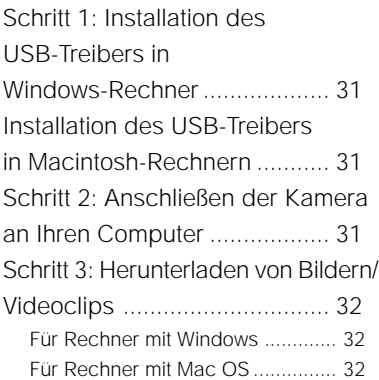

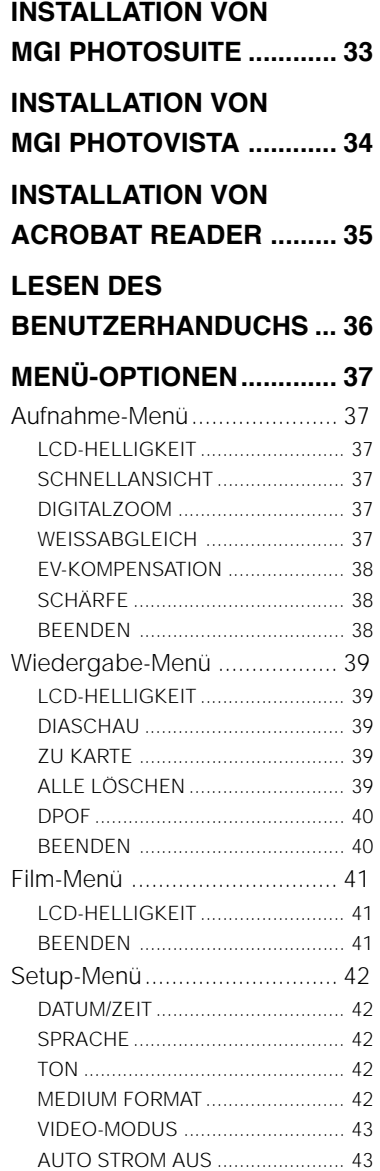

ZURÜCKSETZEN .......................... 44

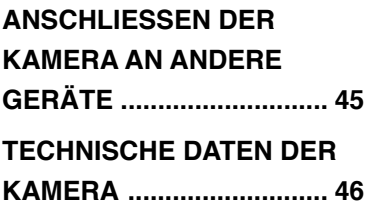

## **EINFÜHRUNG**

### **Überblick**

Ihre neue Digitalkamera bietet Bilder in erstklassiger Qualität mit einer Auflösung von 1600x1200 unter Verwendung eines 2,1 Megapixel-CCD-Imagers. Benutzen Sie entweder das optische Suchfenster oder den 1,6" TFT-Farbbild-LCD-Monitor, um Bilder einzurichten und sie im Detail anzusehen. Ein Auto-Blitz-Sensor erkennt automatisch die Aufnahme- (Beleuchtungs-) Bedingungen und entscheidet, ob Blitzlicht benutzt wird oder nicht. Dieses Feature hilft Ihnen sicherzugehen, dass Ihre Bilder ausreichend belichtet werden. Der (eingebaute) 8MB-Speicher ermöglicht Ihnen das Aufnehmen und Speichern von Bildern, ohne dass Sie eine zusätzliche Speicherkarte benötigen. Sie können die Speicherkapazitäten aber auch (auf bis zu 128MB) erweitern, indem Sie eine externe Speicherkarte verwenden. Neben Standbildern können Sie mit der Filmfunktion auch bewegte Bilder aufnehmen. Bilder, die Sie aufgenommen haben, können mit Hilfe des USB-Kabels in Ihren Rechner heruntergeladen werden (USB-Treiber wird für Win98 und Mac OS 8.6 benötigt). Sie können Ihre Bilder im Rechner verbessern und retuschieren, indem Sie die mitgelieferte Software oder ein anderes Programm zur Bearbeitung, das Sie bereits besitzen, benutzen. Sie können Ihre Bilder per E-Mail, in einem Bericht oder auf einer Website verbreiten. DPOF-Funktionalität ermöglicht Ihnen das Ausdrucken Ihrer Bilder mit einem DPOF-kompatiblen Drucker, indem Sie eine Speicherkarte einstecken.

### **Packungsinhalt**

Packen Sie die Einzelteile vorsichtig aus und gehen sicher, das folgende Teile vorhanden sind. Allgemeine Produktkomponenten:

- ■Digitalkamera ■USB-Kabel ■Kameratasche
- 
- Benutzerhandbuch
- 
- ■Videokabel Software-CD-ROM Kamerariemen
- 

### **Allgemeines Zubehör (nicht im Lieferumfang)**

- SD-Speicherkarte (bis zu 128MB Speicherkapazität)
- Netzteil
- 2 Alkali-Batterien der Größe AA

## **KENNENLERNEN DER KAMERA**

### **Vorderseite**

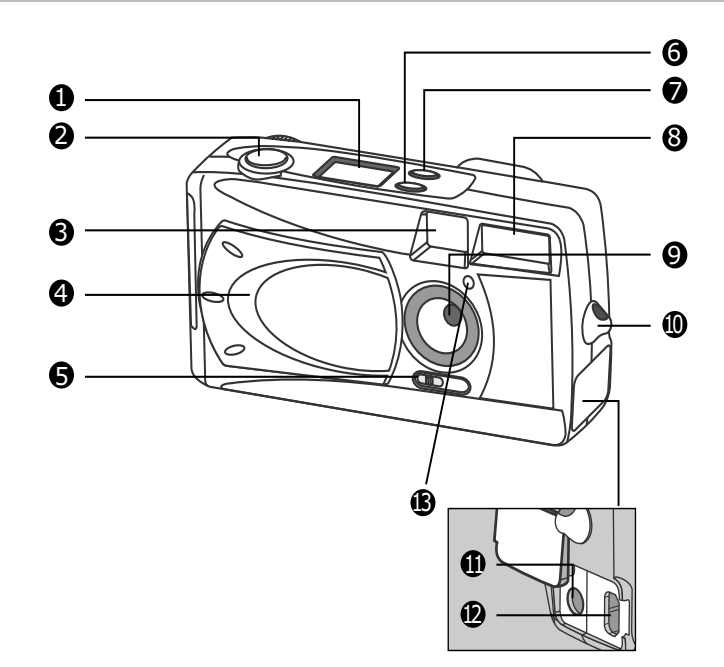

- 1. Status-LCD
- 2. Auslöser
- 3. Suchfenster
- 4. Objektivabdeckung
- 5. Fokus-Schalter
- 6. Blitz-Taste
- 7. Qualität/Auflösung-Taste
- 8. Blitz
- 9. Objektiv
- 10. Riemenöse
- 11. DC IN-Buchse
- 12. USB-Anschluss
- 13. Selbstauslöserlicht

#### **Rückseite**

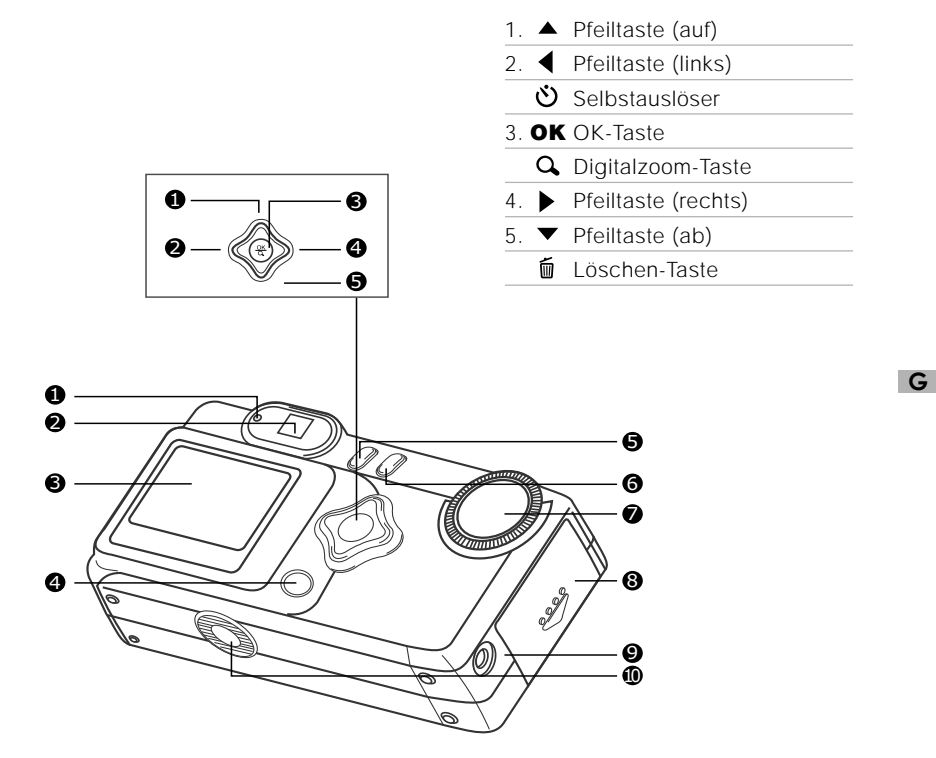

- 1. LED-Anzeige
- 2. Suchfenster
- 3. LCD-Monitor
- 4. LCD-Taste
- 5. E Menü-Taste
- 6. Ein/Aus-Taste
- 7. Modusrad
- 8. Batterie/SD-Karten-Abdeckung
- 9. VIDEO-OUT-Buchse
- 10. Stativgewinde

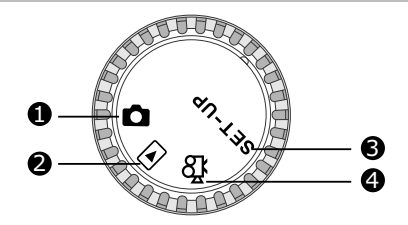

- 1. Aufnahme-Modus
- 2. Wiedergabe-Modus
- 3. Setup-Modus
- 4. Film-Modus

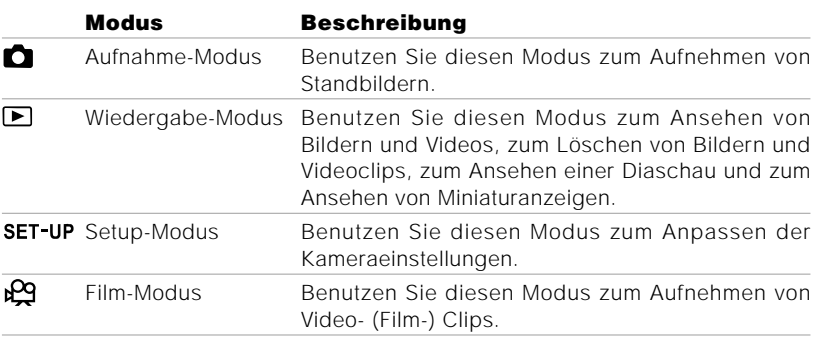

### **LED-Anzeigen**

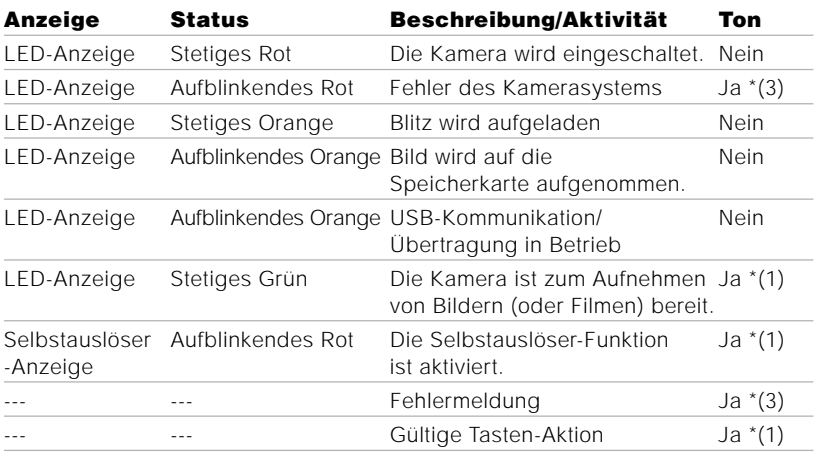

\* (3) Die Kamera piept drei Mal.

\* (1) Die Kamera piept ein Mal.

### **Status-LCD**

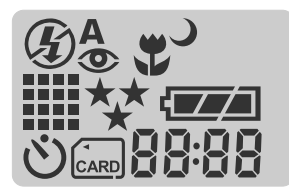

#### **Blitz-Modus**

Auto-Blitz

**<sup>®</sup>** Rote-Augen-Reduktion

- $\frac{1}{2}$  Blitz-immer (ein)
- $\circledast$  Blitz aus
- Langsame Synchronisation

#### **Bildauflösung**

**1600 x 1200 Pixel** 

**Karten-Anzeige** 

**800 x 600 Pixel** 

**Selbstauslöser-Modus**

#### **Bildqualität**

- \*\* Fein
- $\star\star$ Normal
- $\star$ Einfach
- 出 **Makro-Modus**

#### **Batterie-Status**

- **Batterie voll**
- **TA** Batterie halbvoll
- Batterie fast leer
- **ED** Batterie praktisch leer

#### 88:88

Digitale Anzeige (diese Anzeige unterscheidet sich je nach Einstellung des Kameramodus)

Zeigt die voraussichtliche Anzahl von Aufnahmen, die im Aufnahme-Modus  $\bullet$ gemacht werden können.

Zeigt die voraussichtliche Dauer in Sekunden für die Aufnahme eines Videoclips im Film-Modus  $\mathbb{R}$ .

Zeigt die aktuelle Nummer des aufgenommenen Bildes im Wiedergabe-Modus  $\blacksquare$ 

Zeigt "PC", wenn die Kamera mit dem USB-Kabel an Ihren Rechner angeschlossen ist.

Beim Aufnehmen von Standbildern erscheinen die folgenden Anzeigen:

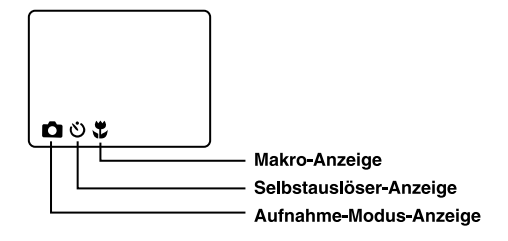

Beim Aufnehmen von Videoclips erscheinen die folgenden Anzeigen:

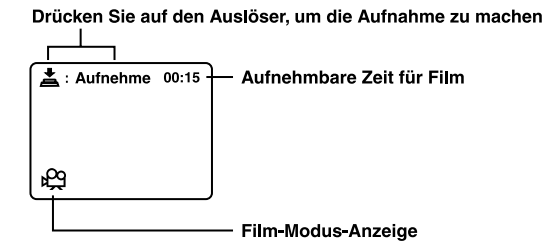

Beim Wiedergeben von Bildern erscheinen die folgenden Anzeigen:

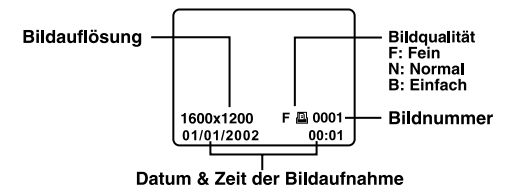

Beim Wiedergeben von Videoclips erscheinen die folgenden Anzeigen:

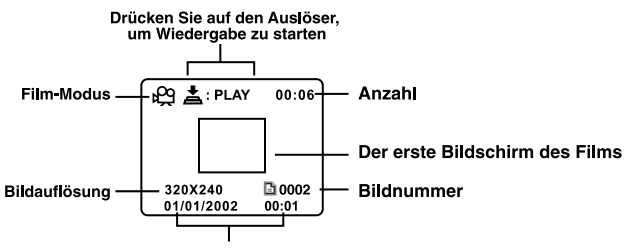

Datum & Zeit der Bildaufnahme

## **BEGINNEN**

Sie können entweder 2 Batterien der Größe AA (Alkali, Ni-MH) oder ein geeignetes Netzteil (nicht im Lieferumfang) als Stromquelle für die Kamera benutzen. Batteriestrom eignet sich zur Aufnahme von Bildern oder Videoclips, während ein Netzteil zum Übertragen von Bildern zu Ihrem Rechner empfohlen wird.

### **Einsetzen der Batterien**

- 1.Gehen Sie sicher, dass die Kamera ausgeschaltet ist.
- 2.Öffnen Sie die Batterie-/SD-Karten-Abdeckung in der durch den ÖFFNEN-Pfeil angezeigten Richtung.
- 3. Legen Sie die Batterien entsprechend der Pol-Markierungen (+ oder -) ein.
- 4. Schließen Sie die Batterie-/SD-Karten-Abdeckung fest zu.

### **Hinweis**

- Wenn Sie die Batterien für einen längeren Zeitraum nicht benutzen wollen, entfernen Sie sie aus der Kamera, um Auslaufen oder Korrosion zu vermeiden.
- Benutzen Sie auf keinen Fall Magnesium-Batterien.
- Benutzen Sie auf keinen Fall unterschiedliche Arten von Batterien oder alte und neue Batterien zusammen.
- Vermeiden Sie das Benutzen der Batterien in extrem kalten Umgebungen, da niedrige Temperaturen die Lebenszeit der Batterie verkürzen und die Leistung der Kamera beeinträchtigen können.

### **Benutzen des Netzteils (nicht im Lieferumfang)**

- 1.Gehen Sie sicher, dass die Kamera ausgeschaltet ist.
- 2.Öffnen Sie die DC-IN-Buchsenabdeckung und stecken das eine Ende des Netzteils in die DC-IN-Buchse der Kamera ein.
- 3.Stecken Sie das andere Ende in eine Netzsteckdose.]

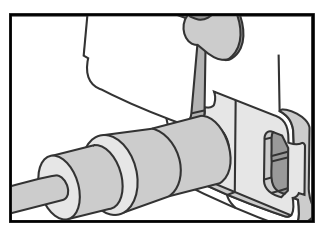

### **Hinweis**

- Benutzen Sie nur das für die Kamera vorgesehene Netzteil. Andere Netzteile können die Kamera beschädigen, wodurch die Garantie erlöschen kann.
- Um zu vermeiden, dass sich die Kamera während des Übertragens von Bildern zum Rechner automatisch ausschaltet, wenn der Batteriestrom zur Neige geht, benutzen Sie für die Stromversorgung das Netzteil.

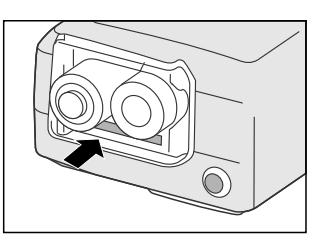

### **Laden einer SD-Speicherkarte (nicht im Lieferumfang)**

Die Kamera besitzt einen internen Speicher von 8MB, der Ihnen ermöglicht, Bilder und Videoclips in der Kamera zu speichern. Sie können die Speicherkapazitäten aber auch erweitern, indem Sie eine optionale SD-Speicherkarte benutzen, auf der Sie zusätzliche Bilder und Videoclips speichern können.

- 1.Gehen Sie sicher, dass die Kamera ausgeschaltet ist.
- 2.Öffnen Sie die Batterie-/SD-Karten-Abdeckung in der durch den ÖFFNEN-Pfeil angezeigten Richtung.
- 3.Stecken Sie die SD-Speicherkarte ein.
	- Die Vorderseite der Speicherkarte (gedruckter Pfeil) sollte auf die Vorderseite der Kamera zeigen.
- 
- Wenn die Karte nicht eingesteckt werden kann, überprüfen Sie, ob die Ausrichtung stimmt.
- 4.Schließen Sie die Batterie-/SD-Karten-Abdeckung.
	- Schalten Sie die Kamera aus, bevor Sie die SD-Speicherkarte entfernen. Öffnen Sie die Batterie-/SD-Karten-Abdeckung. Drücken Sie leicht auf die Kante der Speicherkarte, um sie herausspringen zu lassen.

### **Hinweis**

- Um zu vermeiden, dass wichtige Daten aus Versehen auf der SD-Karte gelöscht werden, können Sie den Schreibschutz (auf der Seite der SD-Speicherkarte) auf die Position "LOCK" stellen.
- Wenn Sie Daten auf einer SD-Speicherkarte speichern, bearbeiten oder löschen wollen, heben Sie den Schreibschutz auf.

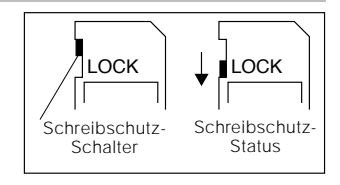

#### **Befestigen des Riemens**

Um Fallenlassen der Kamera zu vermeiden, benutzen Sie jederzeit den Riemen.

1.Führen Sie zuerst die kleine Schlaufe des Riemens durch die Riemenöse an der Kamera und ziehen dann die große Schlaufe durch die kleine Schlaufe, bis der Riemen fest angezogen ist.

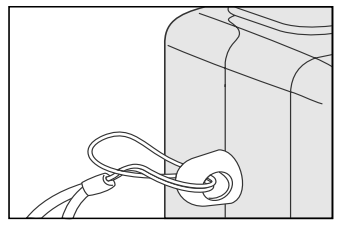

### **Auswählen der Sprache**

Wenn Sie die Kamera zum ersten Mal einschalten, erscheint der Bildschirm mit der Spracheneinstellung, und Sie werden aufgefordert, eine Sprache zum Anzeigen der Informationen auf dem LCD-Monitor auszuwählen. Gehen Sie folgendermaßen vor, um die OSD (On-Screen Display)-Sprache einzustellen.

- 1. Wählen Sie die bevorzugte Sprache, indem Sie die Tasten  $\triangle$  /  $\blacktriangledown$  benutzen.
- 2. Drücken Sie zur Bestätigung auf die Taste **OK**.

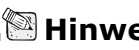

### **Hinweis**

• Die Spracheinstellung wird selbst dann beibehalten, wenn die Kamera ausgeschaltet wird.

### **Einstellen von Datum und Zeit**

Der Datum/Zeit-Bildschirm erscheint in folgenden Fällen:

- Die Kamera wird zum ersten Mal (nach Einstellen der Sprache) eingeschaltet
- Die Kamera wird eingeschaltet, nachdem die Batterien entfernt oder ersetzt wurden.

Wenn der Datum/Zeit-Bildschirm erscheint, gehen Sie folgendermaßen vor, um das Datum und die Zeit korrekt einzustellen. Sie können diesen Schritt überspringen, indem Sie wiederholt auf die Taste **OK** drücken.

1. Geben Sie die Werte für das Jahr, den Monat und den Tag mit Hilfe der Tasten / / / ein. Drücken Sie die auf Taste **OK**, nachdem Sie jedes Feld eingestellt haben.

Wenn Sie einen Wert erhöhen wollen, drücken Sie auf die Tasten  $\blacktriangle$  / $\blacktriangleright$ .

Wenn Sie einen Wert vermindern wollen, drücken Sie auf die Tasten  $\blacktriangledown / \blacktriangleleft$ .

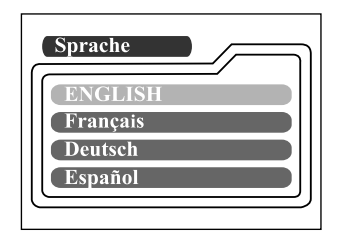

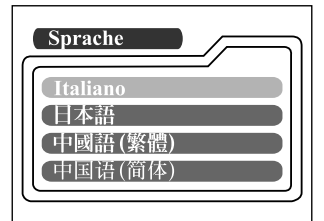

### **Einstellen der Bildauflösung und -Qualität**

Die Einstellungen für Auflösung und Qualität bestimmen die Pixelgröße (Abmessungen), die Bilddateigröße und die Komprimierungsrate für Ihre Bilder. Diese Einstellungen beeinflussen die Anzahl der Bilder, die im Speicher oder auf einer SD-Speicherkarte gespeichert werden können. Sobald Sie sich mit der Kamera vertraut gemacht haben, sollten Sie die unterschiedlichen Einstellungen für Qualität und Auflösung ausprobieren, um herauszufinden, wie Ihre Bilder dadurch verändert werden.

Bilder mit hoher Auflösung und Qualität ergeben die besten fotografischen Ergebnisse, resultieren aber auch in größeren Dateien. Dies führt dazu, dass weniger Bilder mehr Speicherplatz belegen.

Einstellungen mit hoher Auflösung und Qualität werden für Ausdrucke und Situationen empfohlen, in denen genaue Details gewünscht werden. Bilder mit niedriger Auflösung/ Qualität nehmen weniger Speicherplatz in Anspruch und eignen sich zum Verbreiten per E-Mail, in einem Bericht oder auf einer Webseite. Wenn Sie die Einstellungen für die Auflösung und Qualität von Bildern ändern wollen, drücken Sie wiederholt auf die Taste ★■ oben auf der Kamera, um die bevorzugte Einstellung auszuwählen. Achten Sie während des Drückens dieser Taste auf das Status-LCD.

#### **Auflösung & Qualität:**

Die Kamera bietet zwei Auflösungsmodi und drei Qualitätsmodi, durch die Sie der Reihe nach gehen können, wenn Sie auf die Taste ★■ drücken. Die Reihenfolge

ist: ➔ ➔ ➔ ➔ ➔ ➔ Wiederholen.

#### **Anzeigen für Auflösung & Qualität auf dem Status-LCD**

- Im Modus **C** : Zeigt die Einstellungen für Auflösung und Qualität für das aufzunehmende Bild
- Im Modus **■** : Zeigt die Einstellungen für Auflösung und Qualität für das aufgenommene Bild

Die folgende Tabelle zeigt die geschätzte Anzahl von Aufnahmen, die Sie mit den jeweiligen Einstellungen unter Verwendung des internen 8MB-Speichers oder einer 8MB-SD-Speicherkarte machen können.

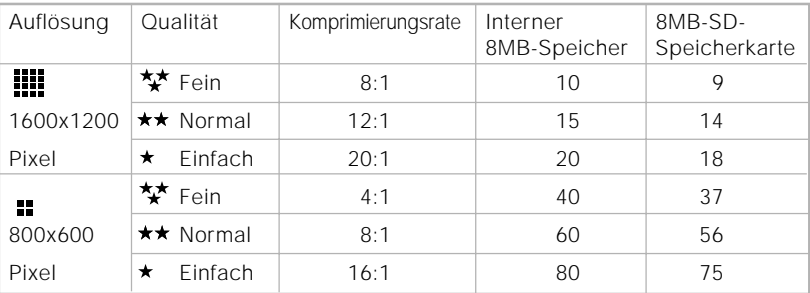

\*Die obigen Daten basieren auf Ergebnissen von Standardtests. Die tatsächlichen Werte können sich je nach Aufnahmebedingung und Einstellung unterscheiden.

## **AUFNAHME-MODUS**

#### **Aufnehmen von Bildern**

Ihre Kamera besitzt sowohl ein optisches Suchfenster als auch einen 1,6" LCD-Monitor für das Einrichten von Bildern. Wenn Sie für die Aufnahme von Bildern das Suchfenster benutzen, können Sie Batteriestrom sparen. Wenn der Batteriestrom zur Neige geht, sollten Sie Bilder nur mit Hilfe des Suchfensters einrichten. Mit Hilfe des LCD-Monitor können Sie zwar Bilder genauer einrichten, dies verbraucht aber eine Menge an Batteriestrom. Benutzen Sie für Makroaufnahme stets das LCD, um Parallaxe-Effekte zu vermeiden. Die LCD-Bildanzeige muss benutzt werden, wenn Digitaler Zoom verwendet wird.

#### **Benutzen des Suchfensters**

- 1. Öffnen Sie die Objektiv-Abdeckung.
- 2. Stellen Sie das Modusrad auf den Modus  $\bullet$ .
- 3. Schalten Sie die Kamera ein, indem Sie auf die Taste **O**drücken.
- 4. Richten Sie Ihre Aufnahme im Suchfenster ein.
- 5. Drücken Sie den Auslöser erst halb (die Kamera stellt Belichtung und Brennweite ein) und dann ganz herunter.
	- Wenn die Kamera die Belichtung und Brennweite einstellt, leuchtet die LED-Anzeige rot auf. Nehmen Sie ein Bild auf, bis die LED-Anzeige grün aufleuchtet.
	- Die LED-Anzeige leuchtet orangen auf, während die Kamera ein aufgenommenes Bild verarbeitet.

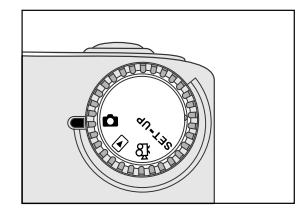

#### **Benutzen des LCD-Monitors**

- 1. Öffnen Sie die Objektiv-Abdeckung.
- 2. Stellen Sie das Modusrad auf den Modus **D**.
- 3. Schalten Sie die Kamera ein, indem Sie auf die Taste **O**drücken.
- 4. Schalten Sie den LCD-Monitor ein, indem Sie auf die Taste drücken.
- 5. Richten Sie das Bild ein.
- 6. Drücken Sie auf den Auslöser.
	- Die LED-Anzeige leuchtet orangen auf. während die Kamera ein aufgenommenes Bild verarbeitet.

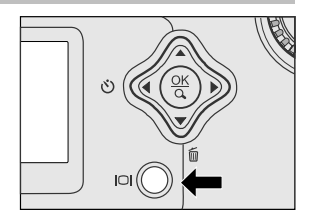

### **Hinweis**

**G**

- Das Bild erscheint bei starkem Sonnenlicht oder hellem Licht auf dem LCD-Monitor dunkler. Dies ist keine Fehlfunktion.
- Wenn Sie den LCD-Monitor für eine längere Zeit benutzen, verringert sich die Anzahl der möglichen Aufnahmen. Wenn Sie die Lebenszeit der Batterie verlängern wollen, schalten Sie den LCD-Monitor aus und benutzen statt dessen das Suchfenster.
- Benutzen Sie für Makroaufnahmen stets das LCD.
- Der LCD-Monitor muss eingeschaltet sein, wenn Digitaler Zoom verwendet wird.

#### **Benutzen des Normal-Modus**

Der Normal-Modus wird benutzt, um Bilder aufzunehmen, bei denen der Abstand zum Objekt mehr als 70 cm beträgt. Wählen Sie diesen Modus für allgemeine Aufnahmen, einschließlich Portäts und Landschaftsaufnahmen.

- 1. Öffnen Sie die Objektivabdeckung, stellen das Modusrad auf den Modus **D**und schalten die Kamera ein.
- 2. Schieben Sie den Fokus-Schalter auf der Vorderseite der Kamera auf die Position .
- 3. Richten Sie das Bild ein.
- 4. Drücken Sie auf den Auslöser.

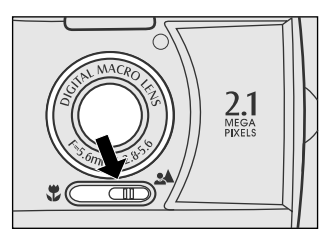

### **Benutzen des Digitalzooms**

Wenn Sie den Digitalzoom verwenden, erscheinen Bilder näher. Digitalzoom ist zwar ein tolles Feature, aber je mehr ein Bild vergrößert (in es hineingezoomt) wird, desto pixilierter (körniger) erscheint es. Die Digitalzoom-Funktion steht nur zur Verfügung, wenn Sie den LCD-Monitor und den Digitalzoom auf EIN stellen. Sehen Sie zum Aktivieren des Digitalzooms den Abschnitt DIGITALZOOM im Aufnahme-Menü.

- 1. Öffnen Sie die Objektivabdeckung, stellen das Modusrad auf den Modus **nach and** schalten die Kamera ein.
- 2. Schalten Sie den LCD-Monitor ein, indem Sie auf die Taste in drücken.
- 3. Drücken Sie auf **OK**, um die Funktion 2X Digitalzoom zu aktivieren.
	- Das Symbol 2X erscheint auf dem LCD-Monitor.
	- Wenn Sie die Digitalzoom-Funktion abbrechen wollen, drücken Sie auf die Taste **OK**.
- 4. Drücken Sie den Auslöser, um ein "gezoomtes" Bild aufzunehmen.

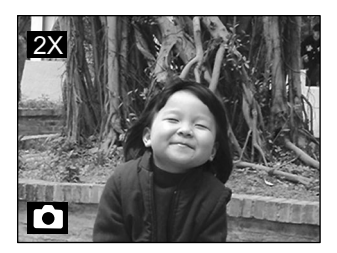

**G**

### **Hinweis**

- Sie können den Digitalzoom nur bei einer Auflösung von 1600x1200 Pixeln einstellen; für die Auflösung 800x600 Pixel steht der Digitalzoom nicht zur Verfügung. Wenn Sie das digital gezoomte Bild wiedergeben, beträgt die Bildgröße 800x600 Pixel.
- Je mehr ein Bild vergrößert wird, desto pixilierter (körniger) erscheint es.
- Im Film-Modus lässt sich der Digitalzoom nicht benutzen.

### **Benutzen des Selbstauslösers**

Die Dauer des Selbstauslösers beträgt 10 Sekunden. Wenn Sie den Selbstauslöser durch Drücken auf den Auslöser aktiviert haben, blinkt das Selbstauslöserlicht für die ersten 7 Sekunden langsam und für die restlichen 3 Sekunden schnell. Dies gibt Ihnen Zeit, sich selbst in die Szene zu setzen, wenn Sie Gruppenaufnahmen machen.

- 1. Stellen Sie die Kamera auf ein Stativ oder einen festen Untergrund.
- 2. Öffnen Sie die Objektivabdeckung, stellen das Modusrad auf den Modus Dund schalten die Kamera ein.
- 3. Drücken Sie auf die Taste  $\ddot{\text{O}}$ .
	- Das Symbol  $\bullet$  erscheint auf dem LCD-Monitor und dem Status-LCD.
- 4. Richten Sie das Bild ein.
- 5. Drücken Sie auf den Auslöser. ■ Die Selbstauslöser-Funktion ist aktiviert.
- 6. Nach zehn Sekunden nimmt die Kamera ein Bild auf.
	- Wenn Sie die Selbstauslöser-Aufnahme während des Vorgangs abbrechen wollen, drücken Sie den Auslöser.

### **Hinweis**

• Nachdem Sie eine Aufnahme gemacht haben, wird der Selbstauslöser-Modus ausgeschaltet.

Benutzen Sie den Makro-Modus für Aufnahmen von nahen Objekten, z. B. Blumen oder Insekten. Die wirkungsvolle Bereich liegt zwischen 30 und 80cm.

- 1. Öffnen Sie die Objektivabdeckung, stellen das Modusrad auf den Modus **D** und schalten die Kamera ein.
- 2. Schieben Sie den Fokus-Schalter auf der Vorderseite der Kamera auf die Position  $\ddot{\ddot{\mathbf{r}}}$ .
	- **Das Symbol**  $\ddot{\bullet}$  erscheint auf dem LCD-Monitor und dem Status-LCD.
- 3. Richten Sie das Bild ein.
- 4. Drücken Sie auf den Auslöser.
	- Wenn Sie die Makro-Aufnahme deaktivieren wollen, schieben Sie den Fokus-Schalter zurück auf die Normal-Position.

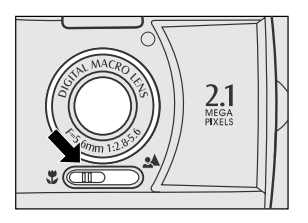

### **Hinweis**

- Wenn Sie im Makro-Modus eine Nahaufnahme machen, benutzen Sie den LCD-Monitor, um Ihr Bild einzurichten und so den Parallaxe-Effekt zu vermeiden.
- Es gibt keinen bestimmten Punkt (Objektbereich), an dem der Normal-Modus dem Makro-Modus überlegen ist; nehmen Sie ein Bild in beiden optischen Modi auf und vergleichen die Ergebnisse.
- VERGESSEN SIE NICHT, nach einer Makroaufnahme das Objektiv auf die Normal-Position zurückzustellen.

#### **Benutzen des Blitzes**

Der Blitz ist so konzipiert, dass er automatisch ausgelöst wird, wenn die Lichtverhältnisse Blitzlicht erforderlich machen. Sie können Bilder in dem Blitzlicht-Modus aufnehmen, der sich für Ihre Anforderungen eignet. Wenn Sie den Blitz-Modus ändern, behält die Kamera die Einstellung selbst dann bei, wenn die Kamera ausgeschaltet wird.

- 1. Öffnen Sie die Objektivabdeckung, stellen das Modusrad auf den Modus  $\Box$  und schalten die Kamera ein.
- 2. Drücken Sie wiederholt auf die Taste 4 oben auf der Kamera, bis der gewünschte Blitz-Modus gezeigt wird.
- 3. Richten Sie das Bild ein und drücken auf den Auslöser.

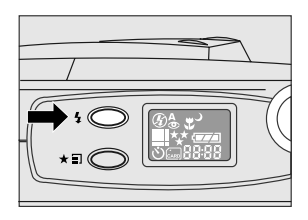

Die Kamera besitzt fünf Blitzmodi: Auto-Blitz (Standard), Rote-Augen-Reduktion, Blitz immer (ein), Blitz aus und Langsame Synchronisation. Die Modi erscheinen der Reihe nach, wenn Sie auf die Blitz-Taste oben auf der Kamera drücken. Die Tabelle unten hilft Ihnen beim Auswählen des geeigneten Blitz-Modus:

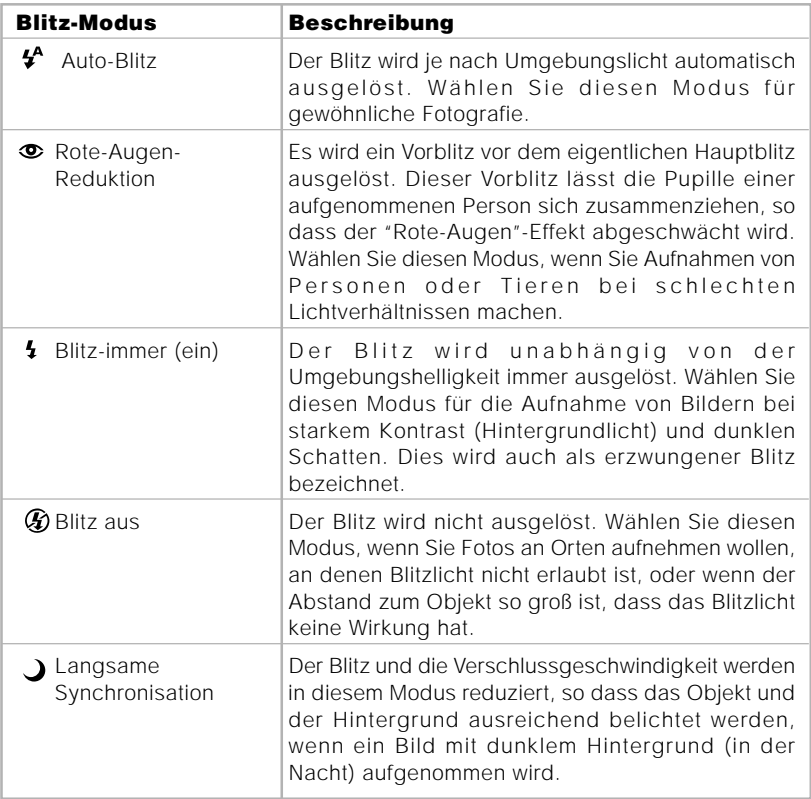

### **Manuelles Aufnehmen von Bildern**

Sie können manuell Bedingungen, z. B. Weißabgleich, EV-Kompensation und Schärfe, einstellen, wenn Sie Bilder aufnehmen. Für Informationen über Weißabgleich, EV-Kompensation und Schärfe sehen Sie WEISSABGLEICH, EV-KOMPENSATION oder SCHÄRFE im Aufnahme-Menü.

Zum manuellen Aufnehmen von Bildern:

- 1. Schalten Sie die Kamera ein.
- 2. Stellen Sie das Modusrad auf den Modus  $\bullet$ .
- 3. Drücken Sie auf die Taste ...
- 4. Wechseln Sie mit den Tasten  $\blacktriangle$ /  $\blacktriangledown$  zu WEISSABGLEICH, EV-KOMPENSATION oder SCHÄRFE.
- 5. Ändern Sie die Einstellungen mit Hilfe der Tasten ( ↓ und drücken dann die auf Taste **OK**.
- 6. Richten Sie das Bild ein.
- 7. Drücken Sie auf den Auslöser.

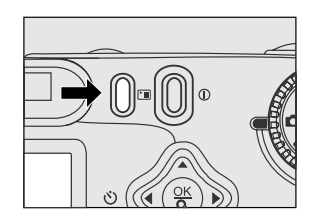

## **WIEDERGABE-MODUS**

Im diesem Modus **E** können Sie Ihre Bilder ansehen, vergrößern und löschen, Videoclips wiedergeben oder eine Diaschau abspielen. Der Wiedergabe-Modus bietet auch eine Miniaturbild-Anzeige, so dass Sie auf schnelle Weise nach einem gewünschten Bild suchen können.

#### **Ansehen von Bildern**

Sie können Ihre Bilder ansehen, ohne das Objektiv öffnen zu müssen, da das Objektiv für die Wiedergabe nicht benötigt wird. Das Kameraobjektiv wird während der Wiedergabe geschützt.

- 1. Stellen Sie das Modusrad auf den Modus und schalten die Kamera ein.
- 2. Wählen Sie das Bild, das Sie ansehen wollen, indem Sie die Tasten  $\blacklozenge$  benutzen.
	- Drücken Sie auf die Taste 4. um das vorherige Bild anzusehen.
	- Drücken Sie auf die Taste ▶, um das nächste Bild anzusehen.

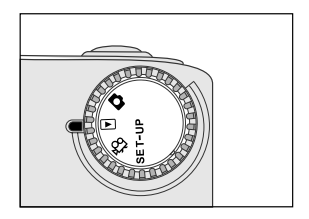

### **Hinweis**

- Wenn im internen Speicher oder auf der Speicherkarte keine Bilder gespeichert sind, erscheint auf dem LCD-Monitor die Meldung "  $\oplus$  Keine Bilder".
- Sie können Ihre Bilder auch in einem Fernseher ansehen. Schließen Sie das eine Ende des Videokabels an die Video-Aus-Buchse der Kamera und das andere Ende an die Video-Eingabe Ihres Fernsehers an. Stellen Sie das Modusrad auf den Modus ■ und schalten sowohl den Fernseher als auch die Kamera ein.

### **Zoom-Wiedergabe**

Während des Ansehens Ihrer Bilder können Sie einen ausgewählten Teil eines Bildes vergrößern. Diese Vergrößerung ermöglicht Ihnen das genauere Ansehen von Bilddetails.

- 1. Stellen Sie das Modusrad auf den Modus ►. wobei die Kamera eingeschaltet ist.
- 2. Wählen Sie das Bild, das Sie ansehen wollen, indem Sie die Tasten (/ benutzen.
- 3. Vergrößern Sie das Bild, indem Sie auf die Taste **OK** drücken.
	- Wenn Sie ein Mal auf die Taste **OK** drücken, wird das Bild um 2X vergrößert. Wenn Sie erneut drücken, wird es um 4X vergrößert. Beim Vergrößern des aufgenommenen Bildes sehen Sie einen roten Rahmen mit einem roten Feld darin. Der rote Rahmen beschreibt das gesamte Bild, während das rote Feld für den vergrößerten Bereich steht.
- 4.Wenn Sie die unterschiedlichen Teile des vergrößerten Bildes sehen wollen, drücken Sie auf die Tasten  $\blacktriangle$  /  $\blacktriangledown$  /  $\blacktriangle$  /  $\blacktriangleright$  .
- 5.Wenn Sie von der 4X-Vergrößerung zur normalen Anzeige zurückkehren wollen, drücken Sie zwei Mal auf die Taste **OK**.

### **Hinweis**

- Wenn Sie auf die **OK**-Ttaste drücken, wird das Bild der Reihe nach um 1X ➔ 2X ➔ 4X vergrößert.
- Wenn Sie auf die **OK**-Ttaste drücken, wird das Bild der Reihe nach um 4X ➔ 2X ➔ 1X verkleinert.

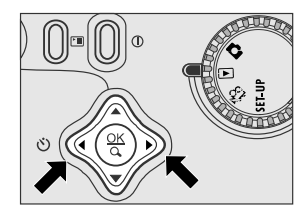

Aktuelle Position der Vergrößerung

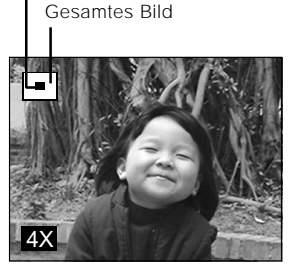

### **Anzeige von Miniaturbildern**

Diese Funktion ermöglicht Ihnen das gleichzeitige Ansehen von neuen Miniaturbildern auf dem LCD-Monitor, so dass Sie nach einem bestimmten Bild suchen können.

- 1. Stellen Sie das Modusrad auf den Modus und schalten die Kamera ein.
- 2. Drücken Sie ein Mal auf die Taste IOL
	- Die Bildinformation erscheint auf dem LCD-Monitor.
- 3. Drücken Sie erneut auf die Taste IOI
	- Es erscheinen neun Miniaturbilder auf dem LCD-Monitor (vorausgesetzt, es gibt neun oder mehr Bilder im Speicher).

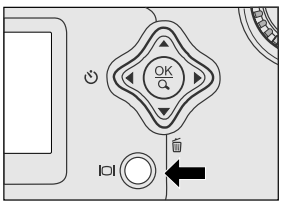

Wenn Sie ein Bild in voller Größe ansehen wollen, drücken Sie auf die Taste **OK**, nachdem Sie es mit Hilfe der Tasten  $\blacktriangleleft$  markiert haben.

### **Hinweis**

- Wenn Sie wiederholt auf die Taste IOI drücken, wird das Bild der Reihe nach auf folgende Weise gezeigt.
- Nur Bild ➔ Bild und OSD (Anzeige auf Bildschirm) ➔ Miniaturbildanzeige

### **Diaschau-Anzeige**

Die Diaschau-Funktion ermöglicht Ihnen das automatische Wiedergeben Ihrer Bilder in Form einer Diaschau. Dies ist eine sehr nützliche und unterhaltsame Funktion zum Ansehen aufgenommener Bilder und zum Zeigen von Präsentationen.

- 1. Stellen Sie das Modusrad auf den Modus ▶ und schalten die Kamera ein.
- 2. Drücken Sie auf die Taste [ und gehen mit Hilfe der Tasten / v zu DIASCHAU.
- 3. Stellen Sie das Wiedergabe-Intervall mit Hilfe der Tasten / ein und drücken dann auf die Taste **OK**.
	- Die Diaschau beginnt und zeigt Ihre Bilder im von Ihnen eingestellten Intervall der Reihe nach auf dem LCD-Monitor.
	- Wenn Sie die Diaschau-Anzeige stoppen wollen, drücken Sie auf die Tasten **OK** /  $/$   $\blacktriangle$  /  $\blacktriangledown$

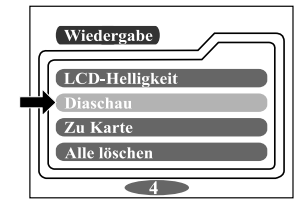

### **Hinweis**

• Sie können das Anzeigeintervall der Diaschau auf einen Wert zwischen 2 und 10 Sekunden einstellen. Sehen Sie für das Einstellen des Intervalls den Abschnitt DIASCHAU im Wiedergabe-Menü.

### **Löschen von Bildern**

Sie können jederzeit ein Bild/einen Videoclip löschen, indem Sie auf die Taste drücken.

#### **Zum Löschen von jeweils einem Bild:**

- 1. Wählen Sie das Bild/den Videoclip, das/den Sie löschen wollen, mit Hilfe der Tasten (/) aus. Drücken Sie dann auf die Taste m.
- 2. Wählen Sie [JA] und drücken dann auf die Taste OK. Es erscheint das nächste Bild/der nächste Videoclip.
	- Wenn Sie das Löschen abbrechen wollen. wählen Sie [NEIN].
- 3. Fahren Sie bei Bedarf mit dem Löschen fort. Wenn alle Bilder gelöscht werden, erscheint die Meldung [ (i) Keine Bilder]. Stellen Sie zum Beenden dieser Funktion das Modusrad auf einen anderen Modus.

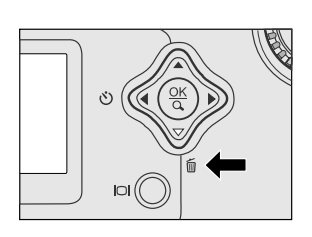

### **Hinweis**

• Wenn Sie die Bilder oder Videoclips im internen Speicher löschen wollen, stecken Sie keine Speicherkarte in die Kamera. Ansonsten werden die Bilder oder Videoclips, die auf der Speicherkarte gespeichert sind, gelöscht.

## **FILM-MODUS**

### **Aufnehmen von Videoclips**

Der Film-Modus ermöglicht Ihnen das Aufnehmen von Videoclips in einer Auflösung von 320 x 240 Pixeln.

- 1. Öffnen Sie die Objektivabdeckung, stellen das Modusrad auf den Modus  $\mathbb{R}$  und schalten die Kamera ein.
	- Die aufnehmbare Filmdauer wird auf dem Status-LCD und dem LCD-Monitor angezeigt.
- 2. Sie können mit der Aufnahme eines Videoclips beginnen, indem Sie den Auslöser drücken.
	- Die verstrichene Zeit wird während der Aufnahme des Videoclips auf dem LCD-Monitor gezeigt.
	- Wenn Sie die Aufnahme stoppen wollen, drücken Sie erneut auf den Auslöser.

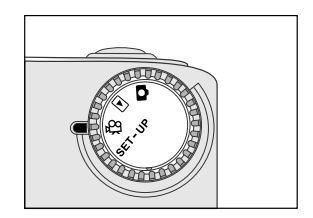

### **Hinweis**

- Im Film-Modus können Auflösung/Qualität, Makro und Selbstauslöser nicht eingestellt oder aktiviert werden.
- Im Film-Modus ist der Blitz-Modus automatisch auf [AUS] gestellt.

Gehen Sie folgendermaßen vor, um aufgenommene Videoclips anzusehen.

- 1. Stellen Sie das Modusrad auf den Modus und schalten die Kamera ein.
- 2. Wählen Sie den Videoclip, den Sie ansehen wollen, indem Sie die Tasten (/ $\blacktriangleright$ benutzen.
- 3. Drücken Sie auf den Auslöser, um zu beginnen.
	- Wenn Sie die Wiedergabe anhalten wollen, drücken Sie erneut auf den Auslöser.
	- ■Drücken Sie auf die Taste ▼, um die Wiedergabe zu stoppen.

Wenn Sie während der Wiedergabe des Videoclips auf den Auslöser oder die Taste ▼ drücken, wird der Status auf folgende Weise geändert:

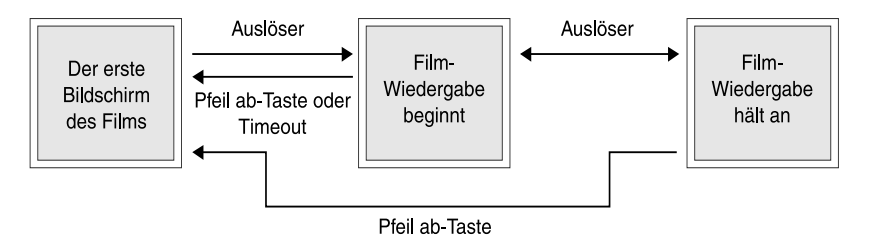

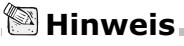

- Die Zoomfunktion kann während der Wiedergabe des Videoclips nicht aktiviert werden.
- Für die Wiedergabe des Videoclips im Computer empfehlen wir das Benutzen von "Quick Time Player". Diese kostenlose Software ist mit Mac- und Windows-basierten Rechnern kompatibel und kann von der Website www.apple.com heruntergeladen werden. Informationen über das Benutzen von Quick Time Player finden Sie in der Online-Hilfe des Programms.

## **ÜBERTRAGEN AUFGENOMMENER BILDER ZU IHREM RECHNER**

Sie können Ihre aufgenommenen Bilder/Videoclips Ihrer Familie oder Freunden zukommen lassen, indem Sie sie per E-Mail senden oder auf dem Web ausstellen. Bevor Sie dies tun können, müssen Sie die Kamera mit dem USB-Kabel an Ihren Rechner anschließen und die Bilder/Videoclips dann übertragen.

Gehen Sie folgendermaßen vor, um Bilder/Videoclips von der Kamera zu Ihrem Computer zu übertragen:

**Schritt 1: Installieren des USB-Treibers** 

**Schritt 2:** Anschließen der Kamera an Ihren Computer

**Schritt 3: Herunterladen von Bildern/Videoclips** 

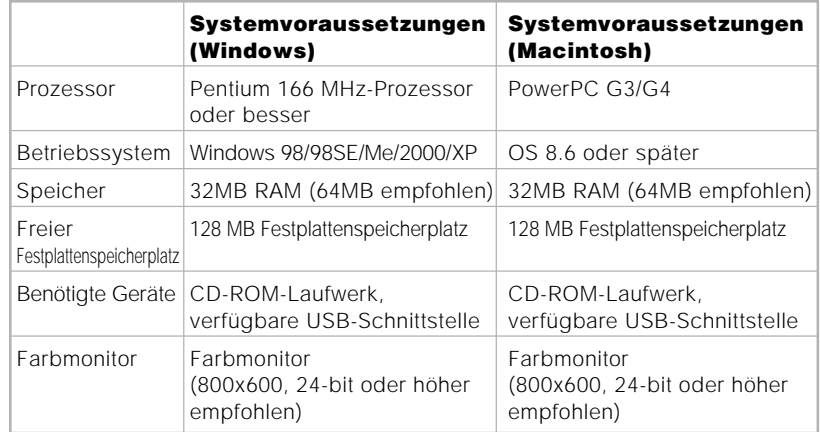

### **Schritt 1: Installation des USB-Treibers in Windows-Rechner**

Der USB-Treiber auf der mitgelieferten CD-ROM ist ausschließlich nur für Windows 98. Das Installieren des USB-Treibers ist unter Windows 2000/ME/XP nicht notwendig.

- 1. Geben Sie die mit der Kamera gelieferte CD-ROM in das CD-ROM-Laufwerk ein. Es erscheint ein Begrüßungsbildschirm.
- 2. Klicken Sie auf "USB-Treiber installieren". Folgen Sie den Anweisungen auf dem Bildschirm, um die Installation durchzuführen. Starten Sie Ihren Rechner nach der Installation des USB-Treibers neu.

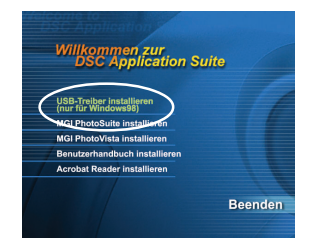

### **Installation des USB-Treibers in Macintosh-Rechnern**

**G**

Benutzer von Mac OS 8.6 müssen einen USB-Treiber installieren. Bei Mac OS 9.0 oder höher erkennt der Rechner automatisch die Kamera und lädt seine eigenen USB-Treiber.

- 1. Geben Sie die mit der Kamera gelieferte CD-ROM in das CD-ROM-Laufwerk ein.
- 2. Wählen und doppelklicken Sie "Digital Camera Driver Installer".
- 3. Wählen Sie "Install Location" und klicken auf "Install".
- 4. Folgen Sie den Anweisungen auf dem Bildschirm, um die Installation durchzuführen, und starten Ihren Rechner neu.

### **Schritt 2: Anschließen der Kamera an Ihren Computer**

- 1. Schließen Sie das eine Ende des USB-Kabels an eine verfügbare USB-Schnittstelle am Rechner an.
- 2. Schließen Sie das andere Ende des USB-Kabels an den USB-Anschluss der Kamera an.
- 3. Schalten Sie die Kamera ein. Auf dem Status-LCD erscheint "PC".

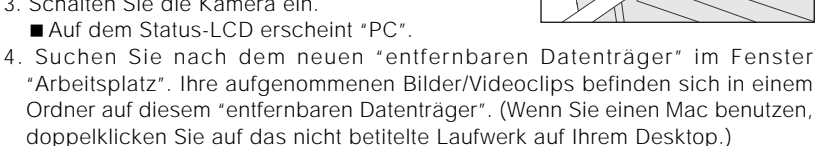

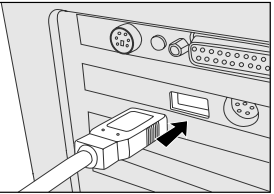

### **Schritt 3: Herunterladen von Bildern/Videoclips**

Wenn die Kamera eingeschaltet und an Ihren Rechner angeschlossen ist, wird sie als ein Laufwerk angesehen. Sie können Bilder/Videoclips herunterladen, indem Sie sie vom "entfernbaren Datenträger" (dem "unbetitelten" Laufwerk unter Macintosh) auf Ihre Festplatte oder einen anderen Datenträger kopieren.

#### **Für Rechner mit Windows**

Öffnen Sie den "entfernbaren Datenträger", indem Sie ihn doppelt anklicken. Doppelklicken Sie auf den Ordner. Ihre Bilder befinden sich im Ordner (in den Ordnern). Wählen Sie die gewünschten Bilder und wählen "Kopieren" im Menü "Bearbeiten". Öffnen Sie den Zielort und wählen "Einfügen"im Menü "Bearbeiten". Sie können Bilddateien aus der Kamera auch zu einem gewünschten Ort ziehen und dort ablegen.

#### **Für Rechner mit Mac OS**

Öffnen Sie das "unbetitelte" Laufwerkfenster und die Festplatte oder den Zielort. Ziehen Sie Bilder von der Kamera zum gewünschten Zielort und legen sie dort ab.

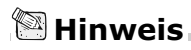

• Es wird empfohlen, dass Sie beim Übertragen von Bildern/Videoclips von der Kamera zum Rechner das Netzteil zur Stromversorgung benutzen, da sich die Kamera ausschalten kann, wenn der Batteriestrom zur Neige geht.

## **INSTALLATION VON MGI PHOTOSUITE**

MGI PhotoSuite ist ein benutzerfreundliches Bildbearbeitungsprogramm. Mit PhotoSuite können Sie Ihre Bilder auf einfache Weise retuschieren, einrichten und organisieren. Es enthält eine Vielzahl von Schablonen, z. B. Fotorahmen, Geburtstagskarten, Kalender und vieles mehr. Bereiten Sie Ihre Bilder vor und wenden dieses beeindruckende Programm an.

Installieren von MGI PhotoSuite:

- 1. Geben Sie die mit der Kamera gelieferte CD-ROM in das CD-ROM-Laufwerk ein. Es erscheint ein Begrüßungsbildschirm.
- 2. Klicken Sie auf "MGI PhotoSuite installieren". Folgen Sie den Anweisungen auf dem Bildschirm, um die Installation durchzuführen.

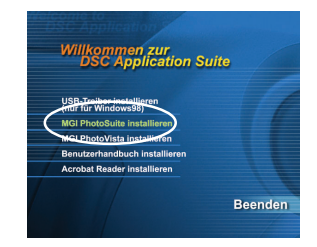

### **Hinweis**

- Wenn Sie MGI PhotoSuite benutzen wollen, um Ihre aufgenommenen Bilder zu bearbeiten und zu retuschieren, sehen Sie bitte die Online-Hilfe der Software für hilfreiche Informationen.
- Wenn Sie Windows 2000/XP benutzen, installieren und benutzen Sie MGI PhotoSuite im "Administrator"-Modus.
- PhotoSuite wird in einem Mac nicht unterstützt.

## **INSTALLATION VON MGI PHOTOVISTA**

MGI PhotoVista ist ein einfach zu benutzendes Programm, mit dem Sie im Handumdrehen spektakuläre 360°-Panoramabilder erstellen können. Wenn Sie diese Panoramabilder ansehen, erleben Sie eine Ansicht, die Sie vollständig zu umgeben scheint. PhotoVistas leistungsfähiges Modul heftet Bilder auf schnelle Weise automatisch zusammen, und mit seiner intuitiven Programmoberfläche erzielen selbst Anfänger tolle Ergebnisse in Minutenschnelle.

Installieren von MGI PhotoVista:

- 1. Geben Sie die mit der Kamera gelieferte CD-ROM in das CD-ROM-Laufwerk ein. Es erscheint ein Begrüßungsbildschirm.
- 2. Klicken Sie auf "MGI PhotoVista installieren". Folgen Sie den Anweisungen auf dem Bildschirm, um die Installation durchzuführen.

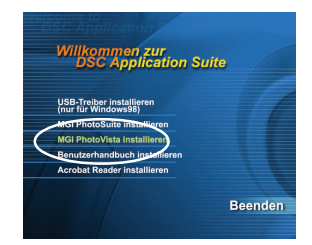

### **Hinweis**

- Wenn Sie MGI PhotoVista benutzen wollen, um spektakuläre 360°-Panoramabilder zu erstellen, sehen Sie bitte die Online-Hilfe der Software für hilfreiche Informationen.
- Wenn Sie Windows 2000/XP benutzen, installieren und benutzen Sie MGI PhotoVista im "Administrator"-Modus.
- PhotoVista wird in einem Mac nicht unterstützt.

## **INSTALLATION VON ACROBAT READER**

Die CD-ROM enthält eine PDF (Portable Document Format)-Kopie des Benutzerhandbuchs. Wenn Sie eine PDF-Datei lesen wollen, müssen Sie Acrobat Reader in Ihrem Rechner installiert haben. Acrobat Reader ist auf der CD-ROM der Kamera enthalten. Mit Acrobat Reader können Sie das Benutzerhandbuch lesen und Teile, die Sie interessieren, ausdrucken.

- 1. Geben Sie die mit der Kamera gelieferte CD-ROM in das CD-ROM-Laufwerk ein. Es erscheint ein Begrüßungsbildschirm.
- 2. Klicken Sie auf "Acrobat Reader installieren". Folgen Sie den Anweisungen auf dem Bildschirm, um die Installation durchzuführen.

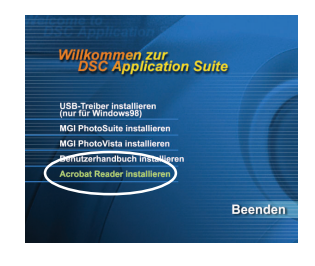

Für Mac-Benutzer:

- 1. Geben Sie die mit der Kamera gelieferte CD-ROM in das CD-ROM-Laufwerk ein.
- 2. Wählen und doppelklicken Sie auf "Acrobat Reader".
- 3. Wählen und doppelklicken Sie auf die gewünschte Sprache.
- 4. Doppelklicken Sie auf "Reader Installer".
- 5. Folgen Sie den Anweisungen auf dem Bildschirm, um die Installation durchzuführen.

## **LESEN DES BENUTZERHANDUCHS**

Eine Kopie des Benutzerhandbuchs steht auf der CD-ROM im PDF-Format zur Verfügung. Dies ist eine Sicherungskopie des gedruckten Handbuchs. Wenn Sie das ausgedruckte Handbuch verlegen, können Sie eine neue Kopie von der CD-ROM aus ausdrucken. Die einzige Voraussetzung zum Lesen des Benutzerhandbuchs

auf der CD-ROM ist, dass Sie Acrobat Reader in Ihrem Rechner installiert haben.

- 1. Geben Sie die mit der Kamera gelieferte CD-ROM in das CD-ROM-Laufwerk ein. Es erscheint ein Begrüßungsbildschirm.
- 2. Klicken Sie auf "Benutzerhandbuch installieren". Folgen Sie den Anweisungen auf dem Bildschirm, um die Installation durchzuführen.

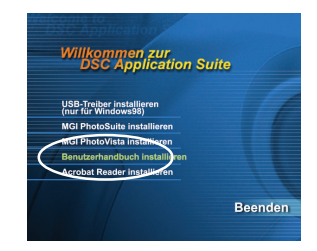

Für Mac-Benutzer:

- 1. Geben Sie die mit der Kamera gelieferte CD-ROM in das CD-ROM-Laufwerk ein.
- 2. Wählen und doppelklicken Sie auf "Manual".
- 3. Wählen und doppelklicken Sie auf die gewünschte Sprache.
- 4. Ziehen Sie die PDF-Datei vom aktuellen Ort zum Zielort und legen sie dort ab. Sehen Sie das Benutzerhandbuch an, indem Sie es öffnen.

## **MENÜ-OPTIONEN**

### **Aufnahme-Menü**

Sie können das Aufnahme-Menü benutzen, um u. a. die LCD-Helligkeit und den Weißabgleich zu ändern oder die EV-Kompensation anzupassen. Klicken Sie hierfür auf die Taste **im Modus**  $\Box$ . Gehen Sie dann durch die Optionen, indem Sie die Tasten  $\triangle$  /  $\blacktriangledown$  benutzen.

#### **LCD-HELLIGKEIT**

Diese Option stellt die Helligkeit des LCD-Monitors ein. Drücken Sie auf die **OK**-Taste, um die LCD-Helligkeitssteuerung erscheinen zu lassen. Drücken Sie auf die Tasten  $\triangle$  /  $\blacktriangleright$ , um den LCD-Monitor aufzuhellen, oder auf die Tasten  $\blacktriangledown$  /  $\blacktriangleleft$ , um ihn abzudunkeln. Drücken Sie dann auf die **OK**-Taste.

#### **SCHNELLANSICHT**

Sie können jedes aufgenommene Bild sofort nach der Aufnahme auf der LCD-Anzeige ansehen, wenn Sie Schnellansicht aktivieren. Jedes aufgenommene Bild wird kurz angezeigt, und die Kamera kehrt dann automatisch zum Modus **D** zurück. Stellen Sie [FIN] oder [AUS] ein, um die Schnellansicht zu aktivieren oder deaktivieren, indem Sie auf die Tasten 4/ drücken. Drücken Sie dann auf die **OK**-Taste.

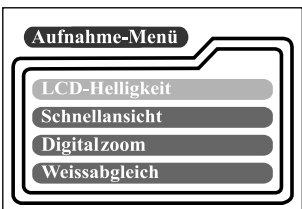

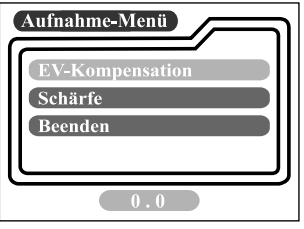

#### **DIGITALZOOM**

Sie können Digitalzoom-Aufnahmen machen, wenn Sie die Digitalzoom-Funktion aktivieren. Benutzen Sie die Tasten / , um bei Bedarf diese Option zu aktivieren. Drücken Sie dann auf die **OK**-Taste.

#### **WEISSABGLEICH**

Ihre Kamera passt den Weißabgleich für jede Szene automatisch an. Die Bilder, die Sie mit Ihrer Kamera aufnehmen, können allerdings je nach Beleuchtungsbedingungen (Tageslicht, Schatten, Fluoreszierend, Lampe) unterschiedlich erscheinen. Im Gegensatz zu Ihren Augen, die sich einfach auf unterschiedliche Lichtverhältnisse einstellen können, kann eine digitale Kamera nicht immer zwischen den Lichtarten unterscheiden. Unter bestimmten Lichtverhältnissen können Bilder ungewöhnliche Schattierungen aufweisen. Wenn dies der Fall ist, können Sie die Einstellung für den Weißabgleich einstellen, indem Sie eine bestimmte Beleuchtungsbedingung (Temperatur) wählen, die sich für Ihre Szene eignet. Benutzen Sie die Tasten (/ b, um den korrekten Weißabgleich auszuwählen, und drücken dann auf die **OK**-Taste.

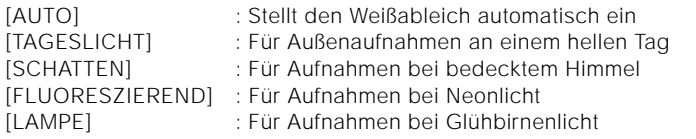

#### **EV-KOMPENSATION**

Ihre Kamera passt die Belichtung für jede Szene automatisch an. Wenn ein Objekt aber sehr dunkel oder sehr hell ist, können Sie die automatische Belichtungseinstellung der Kamera übergehen, um das Objekt heller oder dunkler zu machen. Dies wird als EV-Kompensation bezeichnet

. Die EV-Kompensation der Kamera kann von -1,8EV bis +1,8EV eingestellt werden. Benutzen Sie die Tasten (  $\blacklozenge$  ), um die gewünschte EV-Kompensation auszuwählen, und drücken Sie dann auf die **OK**-Taste.

#### **Effektive Objekte und Einstellungswerte Positive (+) Kompensation**

- Kopieren von gedrucktem Text (schwarze Buchstaben auf weißem Untergrund)
- Porträt mit Hintergrundlicht
- Sehr helle Szenen (z. B. Schneefelder) und stark reflektierende Objekte
- Aufnahmen, die zum Großteil aus Himmel bestehen

#### **Negative (-) Kompensation**

- Objekte im Rampenlicht, besonders vor dunklen Hintergründen
- Kopieren von gedrucktem Text (weiße Buchstaben auf schwarzem Untergrund)
- Szenen mit wenig Reflektion, z. B. Aufnahmen von grünem oder dunklem Laubwerk

#### **SCHÄRFE**

Diese Option stellt die Stufe der Bildschärfe ein. Benutzen Sie die Tasten / ' um den gewünschten Schärfemodus auszuwählen, und drücken dann auf die **OK**-Taste.

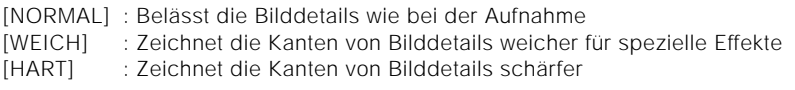

#### **BEENDEN**

Diese Option beendet das Aufnahme-Menü und kehrt zum Modus  $\bullet$  zurück. Drücken Sie zum Beenden auf die **OK**-Taste. Sie können zum Beenden auch erneut auf die Taste **Fa** drücken.

### **Wiedergabe-Menü**

Benutzen Sie das Wiedergabe-Menü, um eine Diaschau in der Kamera zu erstellen, DPOF-Einstellungen zu konfigurieren oder Bilder vom internen Speicher zur Speicherkarte zu übertragen. Um zum Wiedergabe-Menü zu gelangen, drücken Sie auf die Taste **im** Modus **D** und gehen mit Hilfe der Tasten  $\blacktriangle$  /  $\blacktriangledown$  durch die Optionen.

#### **LCD-HELLIGKEIT**

Siehe LCD-HELLIGKEIT im Aufnahme-Menü.

#### **DIASCHAU**

Ihre Kamera kann Ihre Bilder der Reihe nach in Form einer Diaschau zu einem ausgewählten Intervall anzeigen. Benutzen Sie die Tasten 4/  $\blacktriangleright$ , um das gewünschte Dia-Intervall

auszuwählen, und drücken dann auf die **OK**-Taste.

[2 Sek.], [4 Sek.], [6 Sek.], [8 Sek.], [10 Sek.]

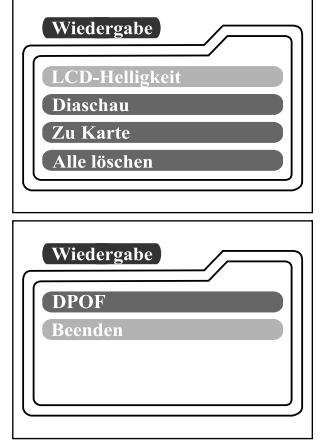

#### **ZU KARTE**

Dieses Feature ermöglicht Ihnen das Kopieren Ihrer Bilder vom internen Speicher der Kamera auf eine SD-Speicherkarte. Dies funktioniert natürlich nur, wenn eine SD-Speicherkarte eingesteckt ist und sich Bilder im internen Speicher befinden. Benutzen Sie die Tasten (/ b, um wenn nötig [JA] zu wählen, und drücken dann auf die **OK**-Taste.

#### **ALLE LÖSCHEN**

Diese Option ermöglicht Ihnen das Löschen aller Bilder/Videoclips im Speicher. Wenn Sie die Bilder oder Videoclips im internen Speicher löschen wollen, gehen Sie sicher, dass keine Speicherkarte in die Kamera eingesteckt ist. Ansonsten werden die Bilder oder Videoclips, die auf der SD-Speicherkarte gespeichert sind, gelöscht.

Benutzen Sie die Tasten (/  $\blacktriangleright$ , um bei Bedarf [JA] auszuwählen, und drücken Sie dann auf die **OK**-Taste.

#### **DPOF**

DPOF ermöglicht Ihnen das Einbetten von Druckinformationen auf Ihrer Speicherkarte. Mit Hilfe von DPOF können Sie ein Bild zum Drucken auswählen und bestimmen, wie viele Kopien ausgedruckt werden. Stecken Sie Ihre Speicherkarte in einen DPOF-fähigen Drucker, der SD-Speicherkarten akzeptiert. Der DPOF/Karten-kompatible Drucker liest die eingebetteten Informationen auf der Speicherkarte und druckt die bestimmten Bilder aus.

Um die DPOF zu benutzen, drücken Sie erst auf die **OK**-Taste, um zum DPOF-Untermenü zu gelangen. Benutzen Sie die Pfeiltasten () .um die Werte für jedes Feld zu bestimmen, und drücken dann auf die **OK**-Taste.

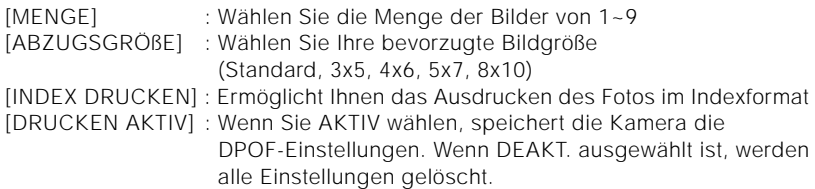

#### **DPOF-Shortcut**

Sie können den Auslöser benutzen, um die DPOF-Einstellungen wie folgt schnell auszuführen.

- 1. Stellen Sie das Modusrad auf den Modus  $\blacksquare$ .
- 2. Drücken Sie auf den Auslöser, um die DPOF-Druck-Tag-Einstellung des ausgewählten Bildes zu wechseln.

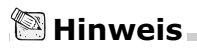

• Wenn Sie den Auslöser benutzen, um die DPOF-Einstellung zu aktivieren, ist die Standardeinstellung Größe=Standard und Menge=1.

#### **BEENDEN**

Diese Option beendet das Aufnahme-Menü und kehrt zum Modus D zurück. Drücken Sie zum Beenden auf die **OK**-Taste. Sie können zum Beenden auch erneut auf die Taste Fachrücken.

### **Film-Menü**

Wenn Sie eine Einstellung des Film-Menüs ändern wollen, drücken Sie auf die

Taste **im Modus**  $\mathbb{Q}$  und gehen mit Hilfe der Tasten  $\blacktriangle$  /  $\blacktriangledown$  zur Option, die Sie einstellen wollen.

#### **LCD-HELLIGKEIT**

Diese Option stellt die Helligkeit des LCD-Monitors ein. Siehe LCD-HELLIGKEIT im Aufnahme-Menü für detaillierte Informationen.

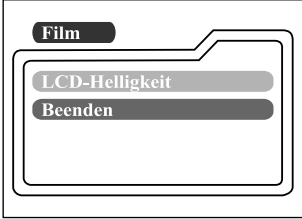

#### **BEENDEN**

Diese Option beendet das Film-Menü und kehrt zum Modus  $\mathbb{R}$  zurück. Drücken Sie zum Beenden auf die **OK**-Taste. Sie können zum Beenden auch erneut auf die Taste **E**drücken.

### **Setup-Menü**

Wählen Sie im Modus **SET-UP** Ihre allgemeinen Kamera-Voreinstellungen. Stellen Sie das Modusrad auf den Modus **SET-UP** und gehen dann mit Hilfe der Tasten ▲/ ▼ zu der Option, die Sie konfigurieren wollen.

#### **DATUM/ZEIT**

Drücken Sie auf die **OK**-Taste, um zum Untermenü DATUM/ZEIT zu gelangen. Sehen Sie den Abschnitt EINSTELLEN VON DATUM UND ZEIT in diesem Benutzerhanduch für weitere Einzelheiten. Wenn Sie die Batterien aus der Kamera entfernen, kehren das Datum und die Zeit zur Standardeinstellung zurück. Wenn dies geschieht, stellen Sie das Datum und die Zeit beim Benutzen der Kamera neu ein.

[JAHR], [MONAT], [TAG], [UHRZEIT]

#### **SPRACHE**

**G**

Diese Option ermöglicht Ihnen das Auswählen der Sprache für die Menüs und den Text, die/ der auf dem LCD-Monitor gezeigt werden/wird. Drücken Sie auf die **OK**-Taste, um zum Untermenü SPRACHE zu gelangen. Wählen Sie dann die bevorzugte Sprache mit Hilfe der Tasten ▲/ ▼ und drücken auf die **OK**-Taste.

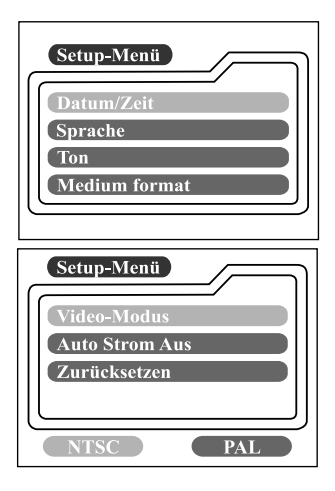

[ENGLISH], [Francais], [Deutsch], [Español], [Italiano], [日本語], [中國語(繁體)], [中国语(简体)]

#### **TON**

Wenn diese Funktion aktiviert ist, gibt die Kamera jedes Mal dann einen Ton (Piep) von sich, wenn Sie eine Taste bedienen. Wählen Sie [EIN] oder [AUS] mit Hilfe der Tasten  $\blacktriangleleft$  /  $\blacktriangleright$  und drücken dann die OK-Taste.

#### **MEDIUM FORMAT**

Diese Funktion formatiert den internen Speicher (oder die Speicherkarte) und löscht alle gespeicherten Bilder und Daten. Wenn Sie mit Hilfe der Tasten  $\blacktriangleleft$  [JA] wählen und die **OK**-Taste drücken, erscheint die Meldung MEDIUM FORMAT auf dem LCD-Monitor. Wenn Sie [JA] wählen und erneut auf die **OK**-Taste drücken, erscheint eine Fortschrittleiste, die den Fortschritt des Formatierens anzeigt. Diese Funktion formatiert den internen Speicher (oder die Speicherkarte) und löscht alle gespeicherten Bilder und Daten.

#### **VIDEO-MODUS**

Diese Option ermöglicht Ihnen, Ihre Bilder in einem Fernseher anzusehen. Schließen Sie die Kamera über das Videokabel an Ihren Fernseher an. Wählen Sie dann das Videoausgabeformat mit Hilfe der Tasten / und drücken auf die **OK**-Taste.

- [NTSC] : Wählen Sie dieses Format, wenn Sie sich in den USA., Kanada, Japan, Korea, Taiwan, Mittelamerika, Mexico usw. befinden.
- [PAL] : Wählen Sie dieses Format, wenn Sie sich in Australien, Österreich, Belgien, China, Dänemark, Finnland, Deutschland, Großbritannien, Holland, Italien, Kuwait, Malaysia, Neuseeland, Singapur, Spanien, Schweden, der Schweiz, Thailand, Norwegen usw. befinden.

#### **AUTO STROM AUS**

Wenn es für einen bestimmten Zeitraum keine Kameraaktivität gibt (keine Tasten gedrückt werden), während die Kamera eingeschaltet ist, geht die Kamera in einen Standby-Modus ein und schaltet sich schließlich aus, um Energie zu sparen.

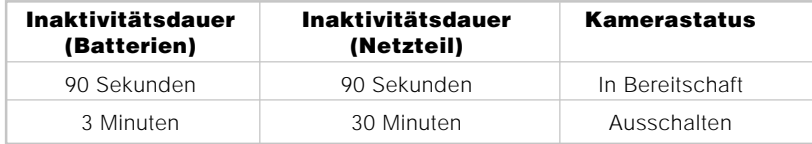

Wenn sich die Kamera im Standby-Modus befindet, können Sie die Kamera wieder aktivieren, indem Sie auf eine beliebige Taste drücken oder das Modusrad drehen. Wenn die Kamera ausgeschaltet wurde, müssen Sie sie durch Drücken auf die Taste  $\Phi$  wieder einschalten. Die Tabelle (oben) zeigt die Standard-Zeiteinstellung für den Standby-Modus und das automatische Ausschalten. Sie können das Energiespar-Intervall ändern, indem Sie die Tasten (/ benutzen und auf die **OK**-Taste drücken.

[3 Min.], [5 Min.], [10 Min.], [30 Min.]

#### **ZURÜCKSETZEN**

Wenn Sie alle Kameraeinstellungen auf den Originalzustand zurücksetzen wollen, wählen Sie mit Hilfe der Tasten  $\mathbf{A} / \mathbf{v}$  [JA] und drücken dann auf die OK-Taste. Die folgende Tabelle zeigt die Standardeinstellung für jede Option.

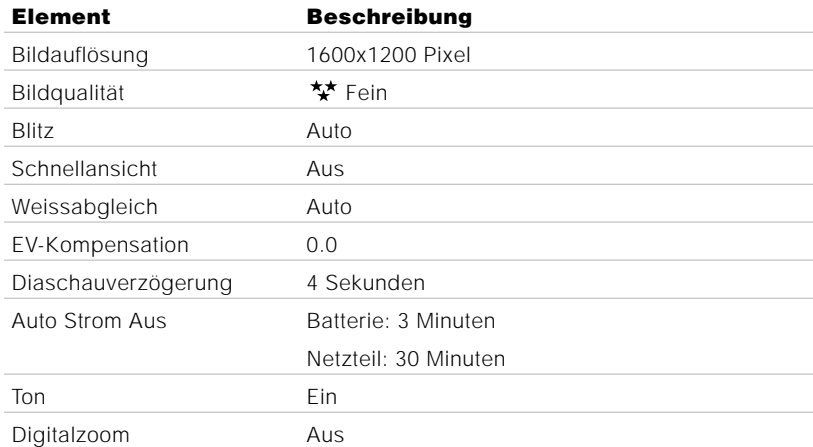

## **ANSCHLIESSEN DER KAMERA AN ANDERE GERÄTE**

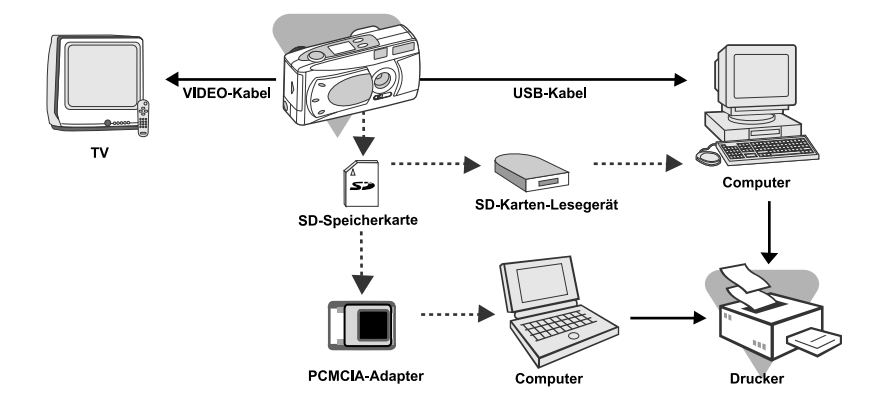

## **TECHNISCHE DATEN DER KAMERA**

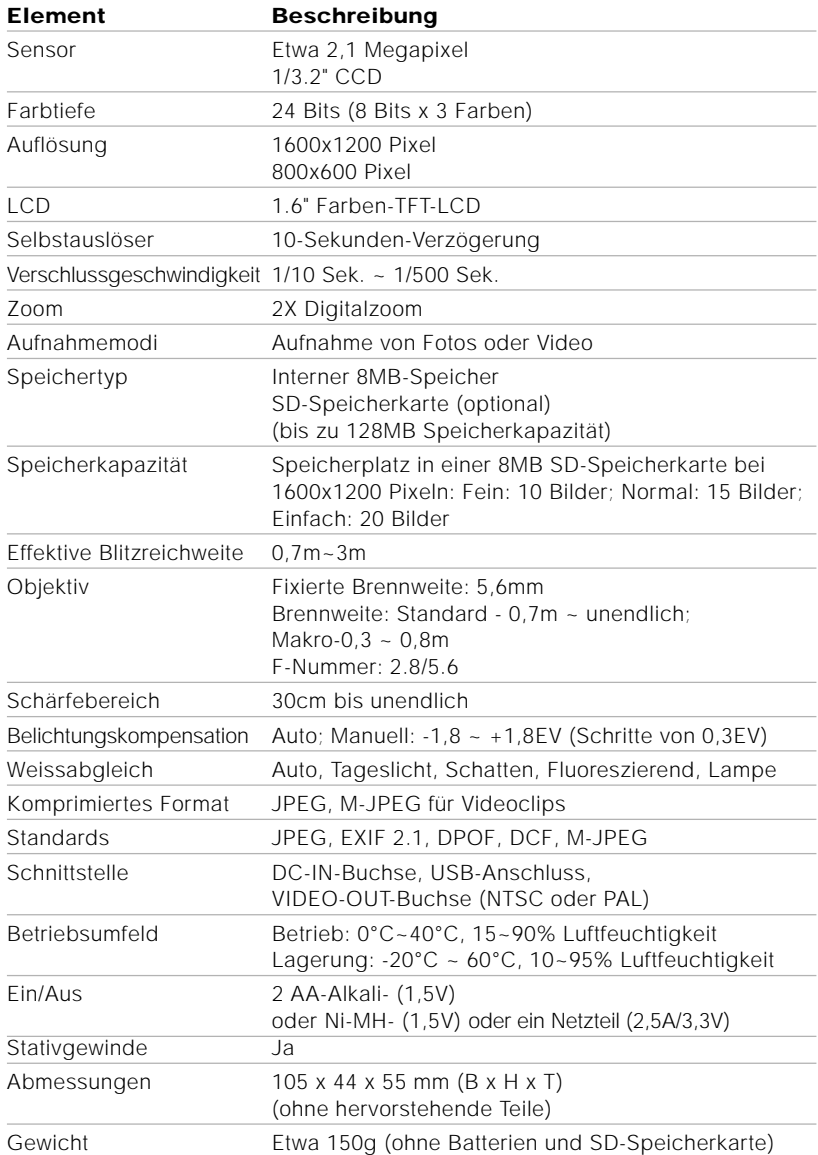

\*Design und technische Daten können ohne Ankündigung geändert werden.